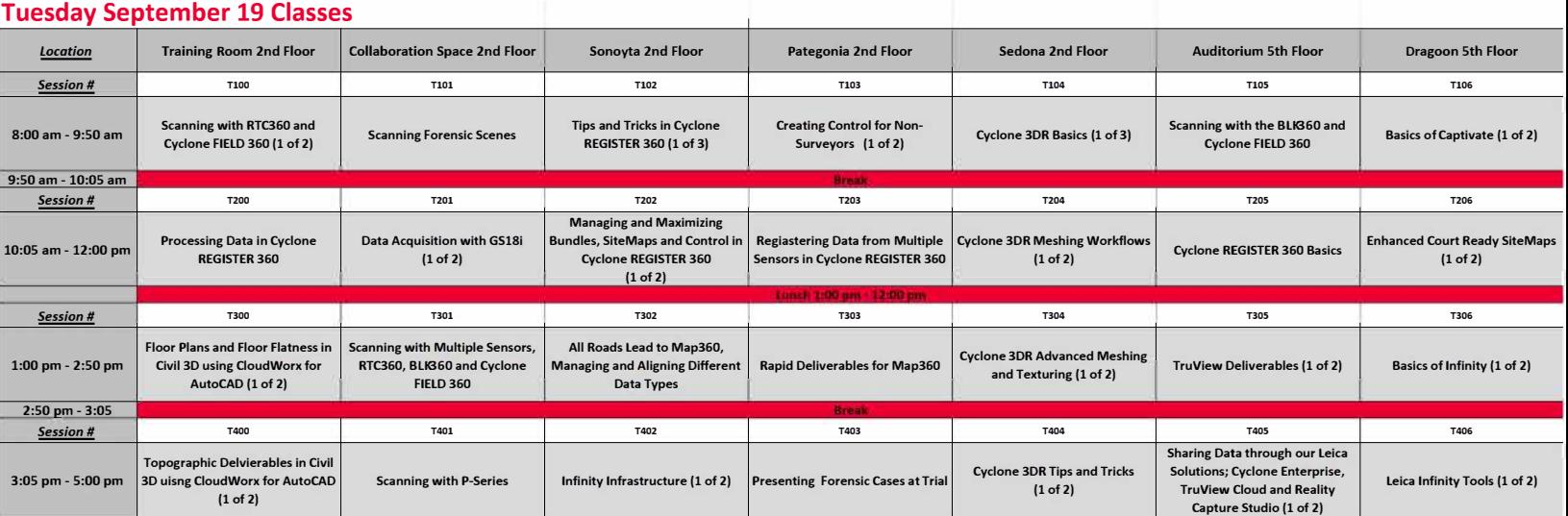

#### **Wednesday September 20 Classes**

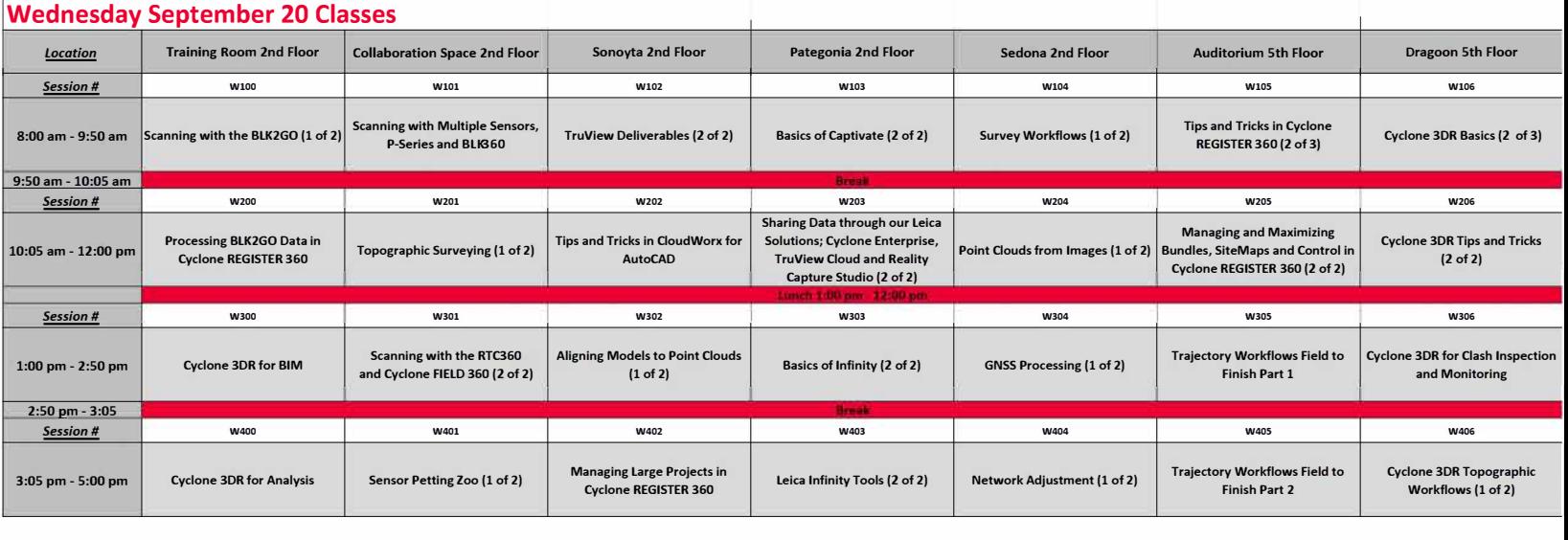

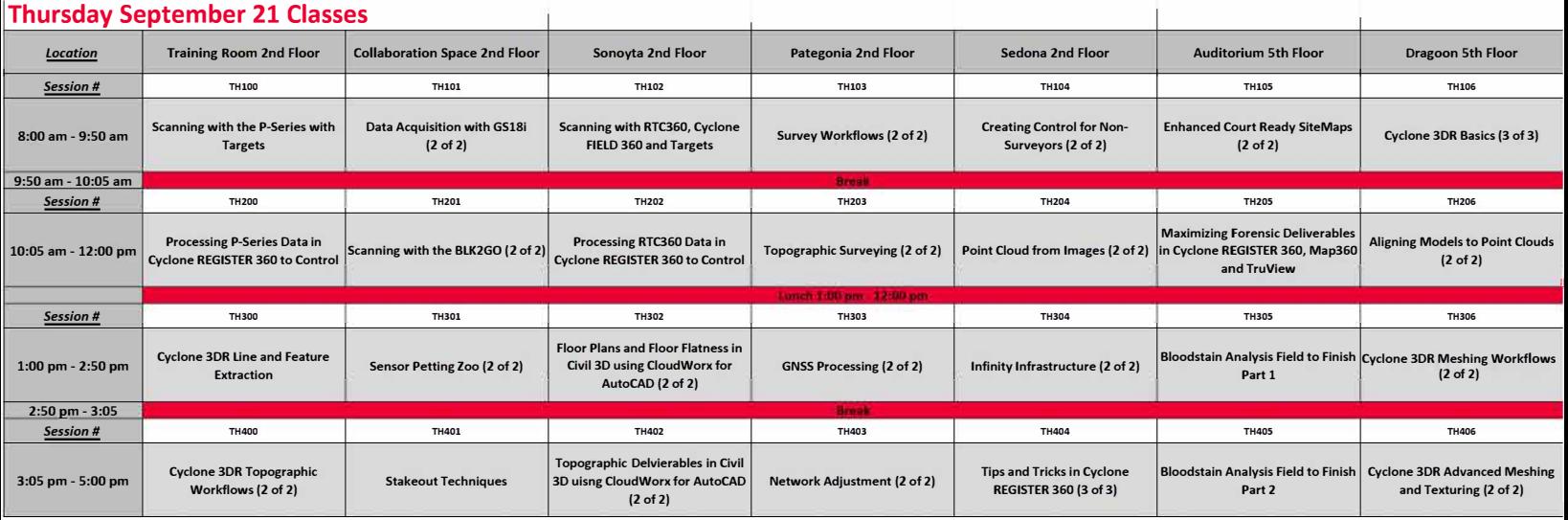

# **Tuesday September 19 Classes**

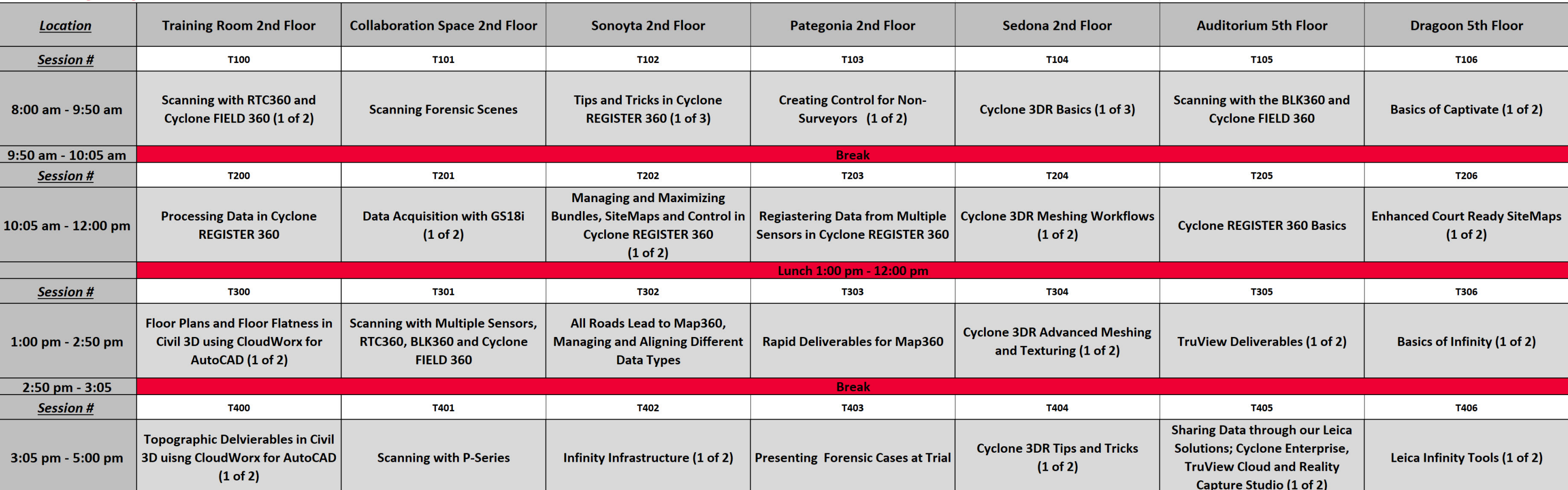

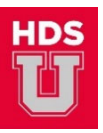

## **HDS U Class Descriptions 2023**

#### Tuesday –  $8:00$  am –  $9:50$  am (T100-T106)

Scanning with the RTC360 and Cyclone Field 360 (1 of 2)

- Scanner Settings and Operation
- Best Field Practices
- Using Cyclone FIELD 360

**Scanning Forensic Scenes** 

- Initial Setup
- Scanning Operation and Quality Assurance
- Geo-Tags and Evidence
- Rapid Scene Workflows

Tips and Tricks in Cyclone REGISTER 360 (1 of 3)

- Various Topics across Software Platform
- Tips for Improving Workflow

Creating Control for Non-surveyors (1 of 2)

- Why do we Need Control?
- How do we Set up Control?
- How do we Capture Control?
- Coordinate Types
- Apply Control in Practice

Cyclone 3DR Basics (1 of 3)

- Program Interface and Settings
- Coordinate Systems, Units and View Control
- Basic Point Cloud and Mesh Editing
- Basic Compare Inspect
- Additional Help and Training Resources

Scanning with BLK360 and Cyclone FIELD 360

- Scanner Settings and Operation
- Best Field Practices
- Using Cyclone FIELD 360

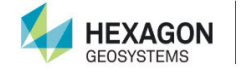

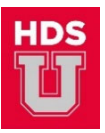

Basics of Captivate (1 of 2)

- What is Captivate?
- Multi-Sensor Solution
- Configuration
- Applications

### **Tuesday – 10:05 am – 12:00 pm (T200‐T206)**

Processing Data in Cyclone REGISTER 360

- Import Options
- Visual Alignment and TruSlicer
- Versions
- Data Clean-up
- Limit Boxes
- Assets and Geo-Tags
- Measurement Tools and Snapshots

Data Acquisition with GS18i (1 of 2)

- Configure GS
- Acquire Data
- Create Points from Images

Managing and Maximizing Bundles, SiteMaps and Control in Cyclone REGISTER 360 (1 of 2)

- Setting up Multiple SiteMaps with Different Background Imagery
- Working and Publishing with Separate Bundles
- Working with Single or Multiple Control Files
- Working with Bundles and Control Files

Registering Data from Multiple Sensors in Cyclone REGISTER 360

- Understanding Accuracy of Instruments
- Importing Data from Different Sensors
- Registering Data
- Versions
- Merging Projects

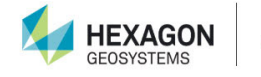

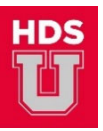

Cyclone 3DR Meshing Workflows (1 of 2)

- Mesh Generation: Scan to Mesh, 3D Mesh Meshing in Two Steps, Regular Sampling, DTM, DSM
- Mesh Editing and Refinement; Group/Ungroup, Clean/Separate, Replace a Part, Bridge, Fill Holes, Smooth and Cut

**Cyclone REGISTER 360 Basics** 

- Program Settings and Interface
- Data Management and Creating Project Folders
- Importing Data and Options
- Navigation Tools, Review and Optimize
- Finalize and Publication

Enhanced Court Ready SiteMaps (1 of 2)

- Increase Value of TruView, .lgs to Investigators and Trial Attorneys through **Hyperlinked SiteMaps**
- Review Digital Photography Editing Tools for SiteMap Template Creation
- Create Enhanced Court Ready .lgs Deliverable

## Tuesday  $-1:00$  pm  $-2:50$  pm (T300-T306)

Floor Plans and Floor Flatness in Civil 3D using CloudWorx for AutoCAD (1 of 2)

- USC, Clipping Tools and Workplane
- Quick Slice Tools
- Floor Plan, 1- or 2-Point Polyline and Fit Section
- Floor Flatness

Scanning with Multiple Sensors, RTC360, BLK360 and Cyclone FIELD 360

- Scan Plan and Maximizing Sensor Capabilities
- $\bullet$  Data infill
- Lighting Conditions and Image Quality
- Unusual Scanning Environments

All Roads Lead to Map360; Managing and Aligning Different Data Types

- Importing Bing Maps, Total Station, GNSS, UAV and Point Cloud Data
- Overlaying Data from Different Sources
- Published Deliverables

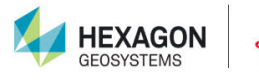

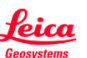

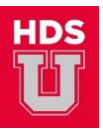

Rapid Deliverables in Map360

- Program Settings and Interface
- Importing an Ortho .tiff
- $\bullet$  Importing a .lgs
- Printing a Deliverable

Cyclone 3DR Advanced Meshing and Texturing (1 of 2)

- Advanced Meshing Tools: Constraint Meshing, Spherical Mesh, Linear Extrusion, Extrude Along Profile
- Advanced Mesh Editing and Refinement
- Mesh Texturing

TruView Deliverables (1 of 2)

- Desktop versus Portable Version
- Point cloud data, Panoramic Imagery, GeoTags
- Snapshots, Markups and Presentations
- Flythroughs
- Aligning Models to Point Cloud Data
- Integration with Cyclone Enterprise

Basics of Infinity (1 of 2)

- What is Infinity?
- **Global vs. Local**
- Configuration
- Visualization

#### **Tuesday – 3:05 pm – 5:00 pm (T400‐T406)**

Topographic Deliverables in Civil 3D using CloudWorx for AutoCAD (1 of 2)

- USC and Clipping Tools
- Line Tools
- **•** Smart Picking Viewport
- Workplane
- Points on a Grid

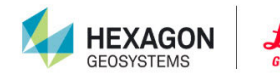

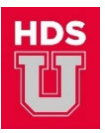

Scanning with the P-Series (P30, P40 and P50)

- Scanner Settings and Operation
- Best Field Practices
- Scanner Range and Detail Scans
- Scanning with Cyclone FIELD 360

Infinity Infrastructure (1 of 2)

- Create a 3D Road Model
- Horizontal, Vertical Alignments
- Transfer to Field Controllers
- Reporting
- Cut/Fill Maps and Volumes

**Presenting Forensic Cases at Trial** 

- Review 3D Presentation Techniques for TruView and Map360 Deliverables
- Curriculum Vitae and Voir Dire Preparation for Scan Operator, Technician and Analyst
- Present Cases for Group Review and Critique

Cyclone 3DR Tips and Tricks (1 of 2)

- Various Topics across Software Platform
- Tips for Improving Workflow

Sharing Data through our Leica Solutions; Cyclone Enterprise, TruView Cloud and Reality Capture Studio (1 of 2)

- What are the Server and Cloud-based Options for Deliverables?
- Sharing Point Cloud Data through Different Services
- How does Each Service Work
- Benefits of Each Service

Leica Infinity Tools (1 of 2)

- Code Tables
- Targets
- Antennas
- Coordinate Systems
- Georeferenced Images

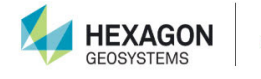

# **Wednesday September 20 Classes**

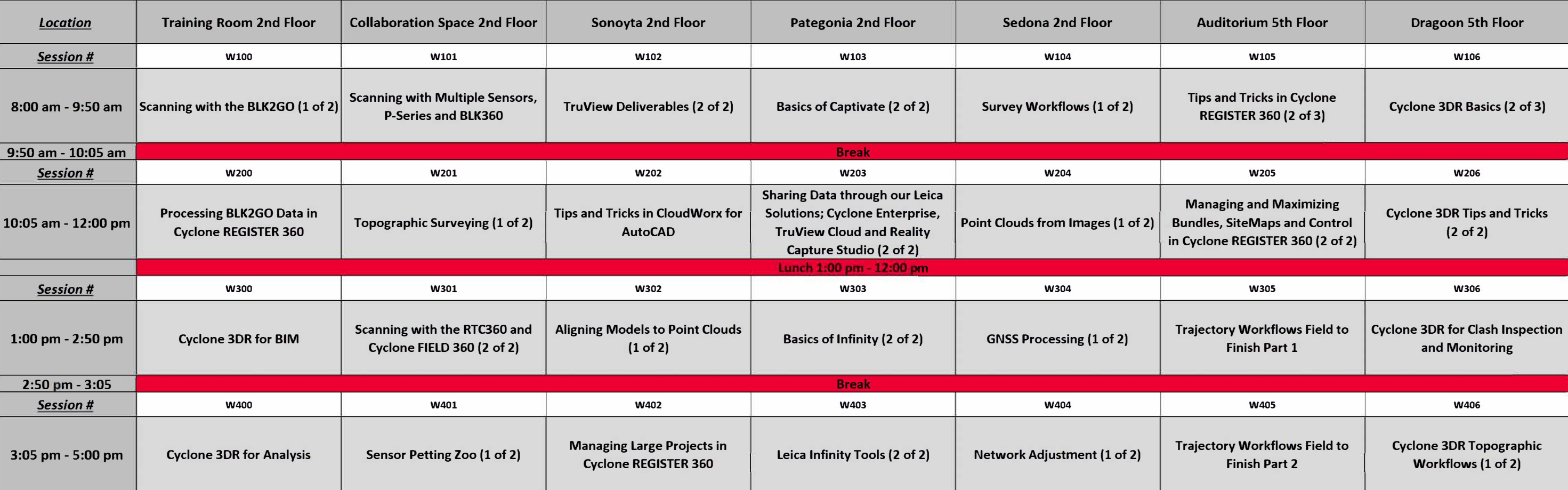

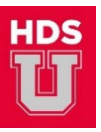

## Wednesday - 8:00 am - 9:50 am (W100-W106)

Scanning with the BLK2GO (1 of 2)

- Scanner Settings and Operation
- BLK2GO Live App
- Best Practices

Scanning with Multiple Sensors, P-Series and BLK360

- Scan Plan and Maximizing Sensor Capabilities  $\bullet$
- Data infill
- Lighting Conditions and Image Quality
- Unusual Scanning Environments

TruView Deliverables (2 of 2)

- Desktop versus Portable Version
- Point cloud data, Panoramic Imagery, GeoTags
- Snapshots, Markups and Presentations
- Flythroughs
- Aligning Models to Point Cloud Data
- Integration with Cyclone Enterprise

Basics of Captivate (2 of 2)

- What is Captivate?
- Multi-Sensor Solution
- Configuration
- Applications

Survey Workflows (1 of 2)

- Discussion of Typical Survey Workflows
- Field to Office
	- o Control Survey
	- o Survey for Design
- Office to Field
	- Staking from Design Data
	- $\circ$  Working within a BIM

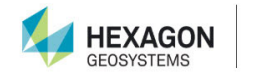

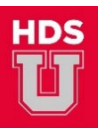

Tips and Tricks in Cyclone REGISTER 360 (2 of 3)

- Various Topics across Software Platform
- Tips for Improving Workflow

Cyclone 3DR Basics (2 of 3)

- Program Interface and Settings
- Coordinate Systems, Units and View Control
- Basic Point Cloud and Mesh Editing
- Basic Compare Inspect
- Additional Help and Training Resources

### **Wednesday – 10:05 am – 12:00 pm (W200‐W206)**

Processing BLK2GO Data in Cyclone REGISTER 360

- Program Settings and Import Options
- Visual Alignment and TruSlicer
- Versions
- Data Clean-up
- Limit Boxes

Topographic Surveying (1 of 2)

- GS Setup
- TS Setup
- Observing Control
- Coding and Linework

Tips and Tricks in CloudWorx for AutoCAD

- Various Topics across Software Platform
- Tips for Improving Workflow

Sharing Data through our Leica Solutions; Cyclone Enterprise, TruView Cloud and Reality Capture Studio (2 of 2)

- What are the Server and Cloud-based Options for Deliverables?
- Sharing Point Cloud Data through Different Services
- How does Each Service Work
- Benefits of Each Service

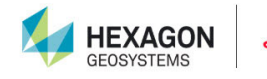

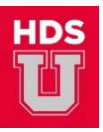

Point Cloud from Images (1 of 2)

- Various Data Types
- Settings for Processing
- Processing Example
- Results and Reporting

Managing and Maximizing Bundles, SiteMaps and Control in Cyclone REGISTER 360 (2 of 2)

- Setting up Multiple SiteMaps with Different Background Imagery
- Working and Publishing with Separate Bundles
- Working with Single or Multiple Control Files
- Working with Bundles and Control Files

Cyclone 3DR Tips and Tricks (2 of 2)

- Various Topics across Software Platform
- Tips for Improving Workflow

#### **Wednesday – 1:00 pm – 2:50 pm (W300‐W306)**

Cyclone 3DR for BIM

- Progress Monitoring
- BIM Alignment
- Scan to Plan
- Building Extractor

Scanning with the RTC360 and Cyclone Field 360 (2 of 2)

- Scanner Settings and Operation
- Best Field Practices
- Using Cyclone FIELD 360

Aligning Models to Point Clouds (1 of 2)

- Cyclone REGISTER 360 Basic UCS Tools
- Cyclone REGISTER 360 Advanced UCS Tools
- Cyclone 3DR Point Cloud / Model Best Fit
- Moving Models

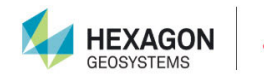

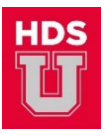

Basics of Infinity (2 of 2)

- What is Infinity?
- Global vs. Local
- Configuration
- Visualization

#### GNSS Processing (1 of 2)

- Why Process Static Data?
- Network Design
- Data Import
- Settings
- Examine Results
- Store and Report

Trajectory Workflows Field to Finish Part 1

- Scan Crime Scene/Vehicle
- Scan Trajectory Rods Placed in Towed Vehicle at Lab
- Register Two Vehicles and Export LGS with Trajectory Rods

Cyclone 3DR for Clash Inspection and Monitoring

- Clash Detection
- Inspection
- Monitoring

#### **Wednesday – 3:05 pm – 5:00 pm (W400‐W406)**

Cyclone 3DR for Analysis

- Compare and Inspect
- Heat Maps
- Deviations between Objects
- Slope and Surface Analysis
- Monitoring

Sensor Petting Zoo (1 of 2)

● Hands-on Session with Reality Capture Sensors

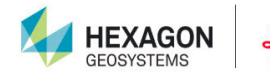

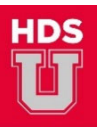

Managing Large Projects in Cyclone REGISTER 360

- Field Planning
- Hardware Settings
- Software Settings
- Data Management
- Multiple SiteMaps
- Multiple Bundles

#### Leica Infinity Tools (2 of 2)

- Code Tables
- Targets
- Antennas
- Coordinate Systems
- Georeferenced Images

#### Network Adjustment (1 of 2)

- Why do we Adjust Data?
- Mathematical and Statistical Models
- Settings
- Unconstrained Adjustment
- Constrained Adjustment
- Store and Report

Trajectory Workflows Field to Finish Part 2

- Map 360 Trajectory Analysis
- Visualize Map 360 Analysis in TruView

Cyclone 3DR Topographic Workflows (1 of 2)

- Point Cloud Editing, Vegetation Segmentation
- Meshing and Mesh Editing
- Topographic Analysis

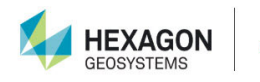

# **Thursday September 21 Classes**

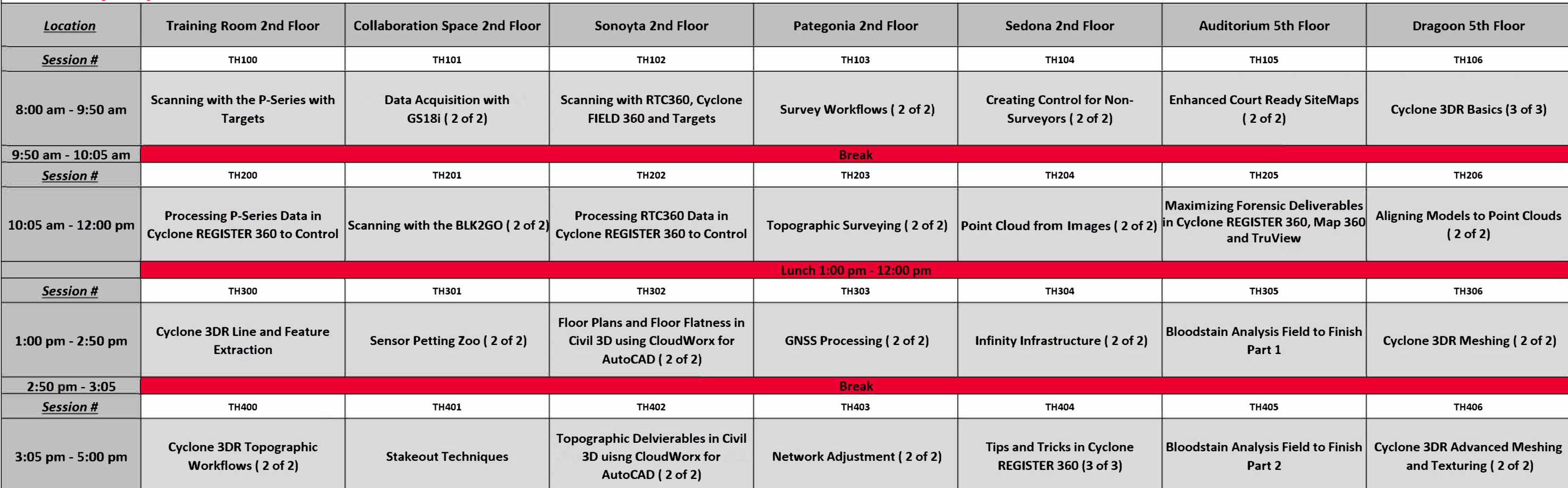

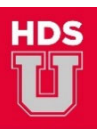

## **Thursday – 8:00 am – 9:50 am (TH100‐TH106)**

Scanning with the P‐Series and Targets

- Scanner Settings and Operation
- Best Field Practices
- Target Setup and Acquisition
- Scanning Wi-Fi Remote Apps

Data Acquisition with GS18i (2 of 2)

- Configure GS
- Acquire Data
- Create Points from Images

Scanning with the RTC360, Cyclone Field 360 and Targets

- Scanner Settings and Operation
- Target Setup and Best Practices
- Marking Targets with Cyclone FIELD 360

Survey Workflows (2 of 2)

- Discussion of Typical Survey Workflows
- Field to Office
	- o Control Survey
	- o Survey for Design
- Office to Field
	- o Staking from Design Data
	- o Working within a BIM

Creating Control for Non-surveyors (2 of 2)

- Why do we Need Control?
- How do we Set up Control?
- How do we Capture Control?
- Coordinate Types
- Apply Control in Practice

Enhanced Court Ready SiteMaps (2 of 2)

- Increase Value of TruView, .lgs to Investigators and Trial Attorneys through Hyperlinked SiteMaps
- Review Digital Photography Editing Tools for SiteMap Template Creation
- Create Enhanced Court Ready .lgs Deliverable

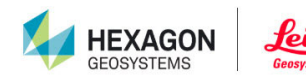

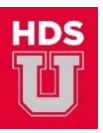

Cyclone 3DR Basics (3 of 3)

- Program Interface and Settings
- Coordinate Systems, Units and View Control
- Basic Point Cloud and Mesh Editing
- Basic Compare Inspect
- Additional Help and Training Resources

## **Thursday – 10:05 am – 12:00 pm (TH200‐TH206)**

Processing P‐Series Data in Cyclone REGISTER 360 to Control

- Program Settings and Import Options
- Verify Targets and Names captured on Scanner
- Create New Targets, Delete and Refit Targets
- Target Registration
- Import and Apply Control
- Export

Scanning with the BLK2GO (2 of 2)

- Scanner Settings and Operation
- BLK2GO Live App
- Best Practices

Processing RTC360 Data in Cyclone REGISTER 360 to Control

- Program Settings and Import Options
- Validate Targets Tagged in Cyclone FIELD 360
- Create New Targets, Delete and Refit Targets
- Target Registration
- Import and Apply Control
- Export

Topographic Surveying (2 of 2)

- GS Setup
- TS Setup
- Observing Control
- Coding and Linework

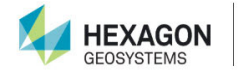

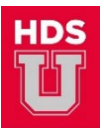

Point Cloud from Images (2 of 2)

- Various Data Types
- Settings for Processing
- Processing Example
- Results and Reporting

Maximizing Forensic Deliverables in Cyclone REGISTER 360 in Cyclone REGISTER 360, Map 360 and TruView

- Registration QA; TruSlicer Inspections
- Techniques for Cleaning Noise and Errant Points
- Eliminating Irrelevant Data for Crime Scene Presentations
- Scripting Presentations in TruView

Aligning Models to Point Clouds (2 of 2)

- Cyclone REGISTER 360 Basic UCS Tools
- Cyclone REGISTER 360 Advanced UCS Tools
- Cyclone 3DR Point Cloud / Model Best Fit
- Moving Models

#### **Thursday – 1:00 pm – 2:50 pm (TH300‐TH306)**

Cyclone 3DR Line and Feature Extraction

- Feature Extraction
- Cross Sections and Profiles
- Volume Calculations

Sensor Petting Zoo (2 of 2)

● Hands-on Session with Reality Capture Sensors

Floor Plans and Floor Flatness in Civil 3D using CloudWorx for AutoCAD (2 of 2)

- USC, Clipping Tools and Workplane
- Quick Slice Tools
- Floor Plan, 1- or 2-Point Polyline and Fit Section
- Floor Flatness

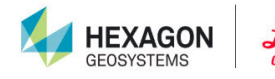

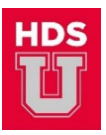

GNSS Processing (2 of 2)

- Why Process Static Data?
- Network Design
- Data Import
- Settings
- Examine Results
- Store and Report

Infinity Infrastructure (2 of 2)

- Create a 3D Road Model
- Horizontal, Vertical Alignments
- Transfer to Field Controllers
- Reporting
- Cut/Fill Maps and Volumes

Bloodstain Analysis Field to Finish Part 1

- Scanning Bloodstains (Impact Spatter) for Area of Origin (AoO) Analysis
- Required Photographic Documentation Techniques
- Cyclone REGISTER 360 Workflows

Cyclone 3DR Meshing Workflows (2 of 2)

- Mesh Generation: Scan to Mesh, 3D Mesh Meshing in Two Steps, Regular Sampling, DTM, DSM
- Mesh Editing and Refinement; Group/Ungroup, Clean/Separate, Replace a Part, Bridge, Fill Holes, Smooth and Cut

## **Thursday – 3:05 pm – 5:00 pm (TH400‐TH406)**

Cyclone 3DR Topographic Workflows (2 of 2)

- Point Cloud Editing, Vegetation Segmentation
- Meshing and Mesh Editing
- Topographic Analysis

Stakeout Techniques

- GS Setup
- TS Setup
- Point Stakeout
- Stake to Line
- Quick Stake

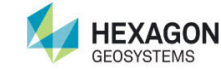

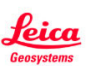

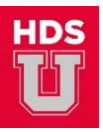

Topographic Deliverables in Civil 3D using CloudWorx for AutoCAD (2 of 2)

- USC and Clipping Tools
- Line Tools
- Smart Picking Viewport
- Workplane
- Points on a Grid

Network Adjustment (2 of 2)

- Why do we Adjust Data?
- Mathematical and Statistical Models
- Settings
- Unconstrained Adjustment
- Constrained Adjustment
- Store and Report

Tips and Tricks in Cyclone REGISTER 360 (3 of 3)

- Various Topics across Software Platform
- Tips for Improving Workflow

Bloodstain Analysis Field to Finish Part 2

- Map 360 Area of Origin Analysis
- Visualization of BPA in AoO in TruView

Cyclone 3DR Advanced Meshing and Texturing (2 of 2)

- Advanced Meshing Tools: Constraint Meshing, Spherical Mesh, Linear Extrusion, **Extrude Along Profile**
- Advanced Mesh Editing and Refinement
- Mesh Texturing

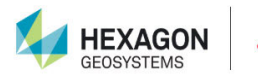

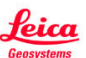